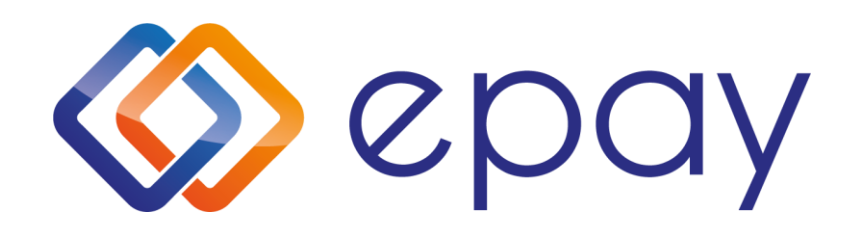

# **epay SoftPOS**

#### Euronet Merchant Services

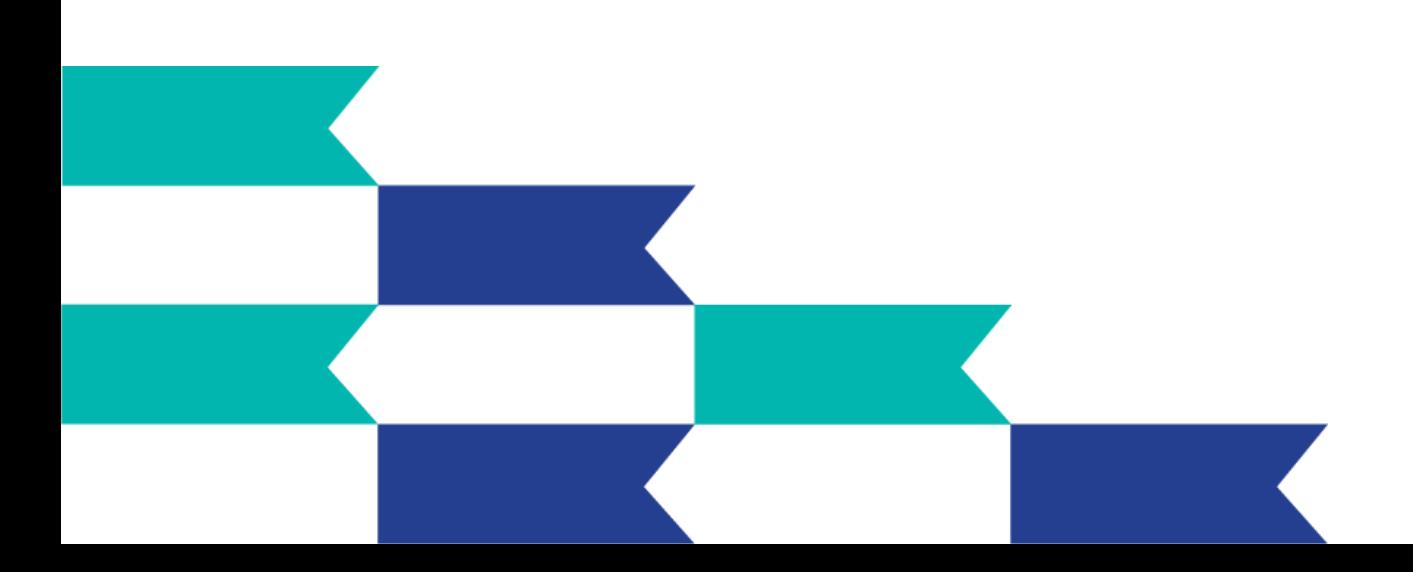

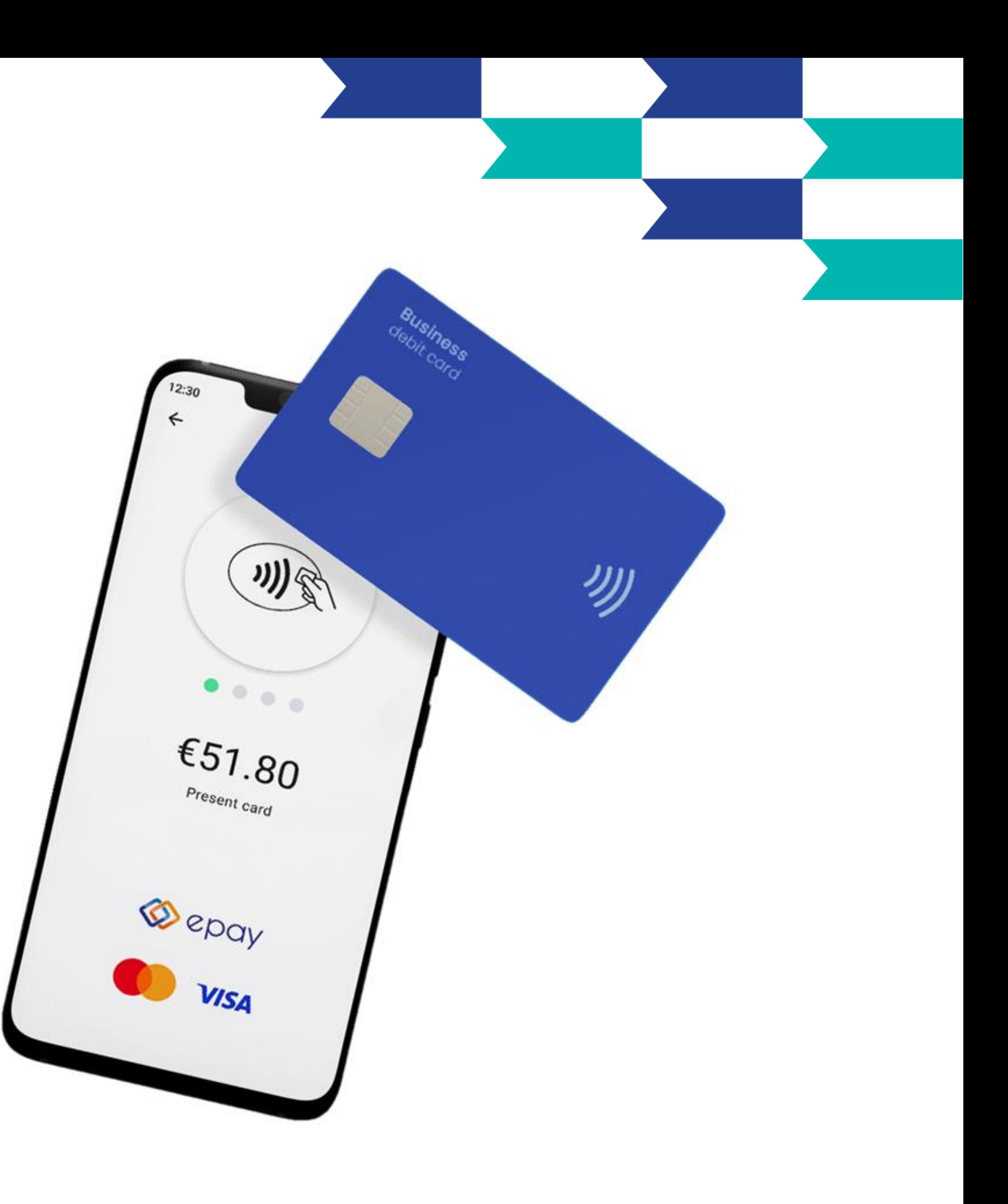

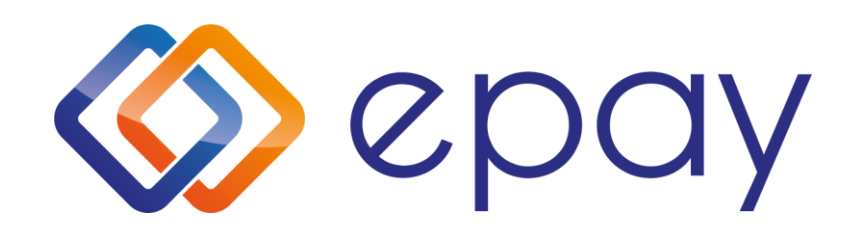

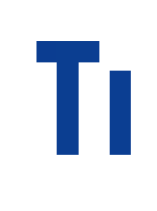

EXIS 數  $80000$ €51.80  $\bigcirc$  epay

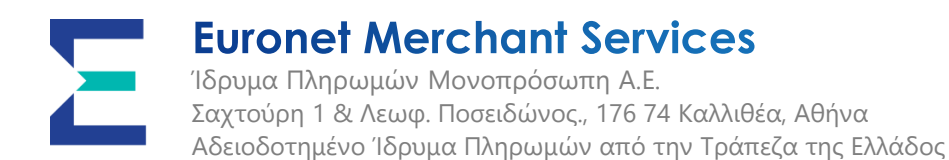

### Ti sival to epay SoftPOS;

✓ **Το epay SoftPOS είναι μία εφαρμογή στο Google Play Store που μετατρέπει το Android κινητό τηλέφωνο σε τερματικό POS**

✓ **Επιτρέπει την άμεση αποδοχή πληρωμών με κάρτες, Apple Pay, Google Pay, Garmin Pay κ.τ.λ. χωρίς την ανάγκη επιπλέον λογισμικού ή ειδικών συσκευών. Εύκολα και γρήγορα**

✓ **Είναι συμβατό με κινητά Android με NFC, που διατίθενται με λογισμικό OS Android 8.1 ή νεότερο, ή αναβαθμισμένα σε OS Αndroid 9 ή νεότερο**

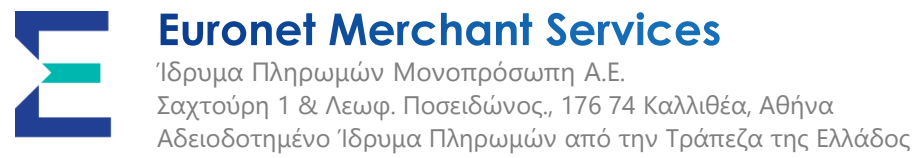

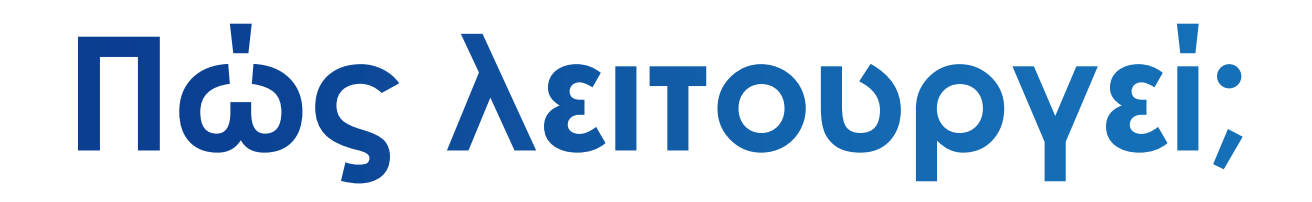

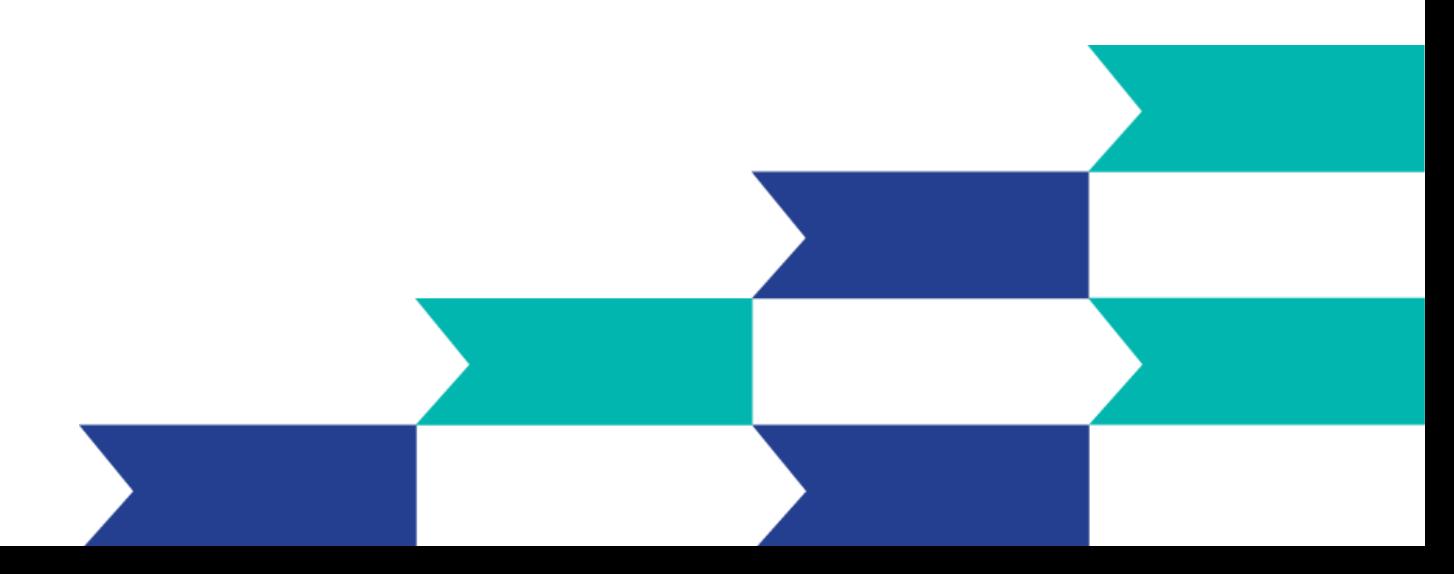

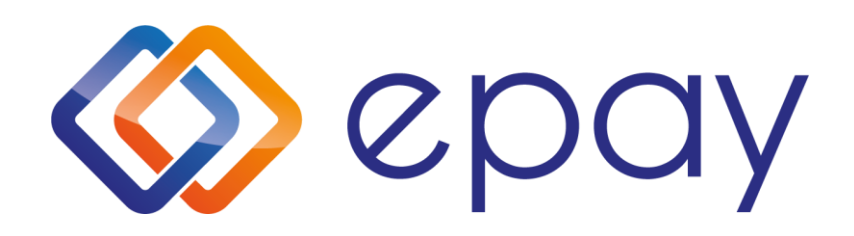

**Υποβάλετε αίτηση για την υπηρεσία SoftPΟS σε ένα κατάστημα της Τράπεζας Πειραιώς, όπως γίνεται σήμερα για τους υπόλοιπους τύπους τερματικών.**

**Κατεβάζετε εύκολα την εφαρμογή από το Google Play Store. Κάνετε login και ξεκινάτε να δέχεστε πληρωμές άμεσα.** 

**Τα χρήματα των συναλλαγών, είναι διαθέσιμα στον τραπεζικό σας λογαριασμό την επόμενη μέρα νωρίς το πρωί!**

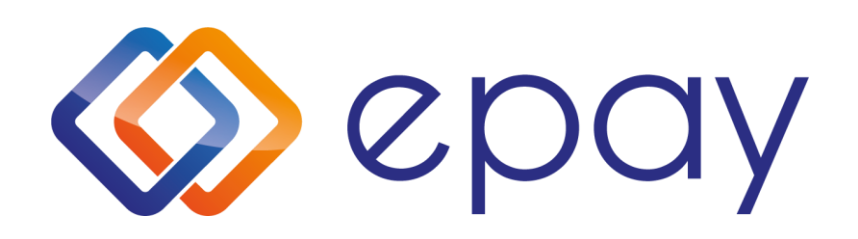

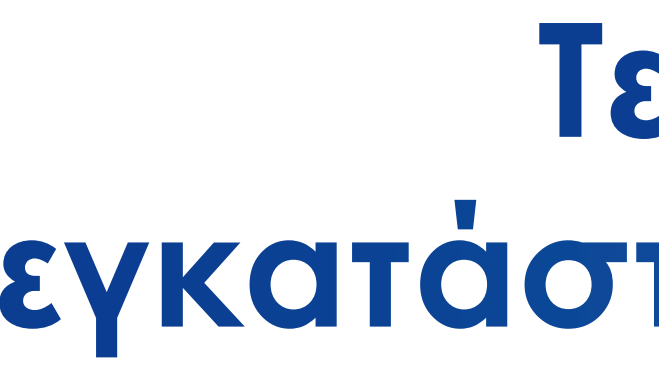

#### Συσκευή

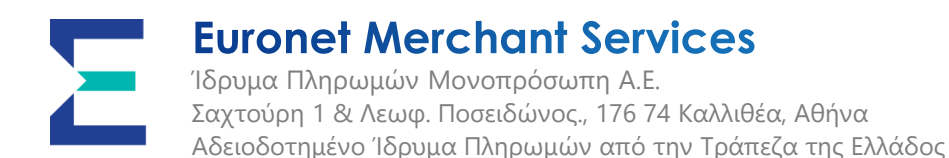

# Τεχνικές προδιαγραφές εγκατάστασης της εφαρμογής

#### **SoftPOS App**

✓ Συσκευή Android με ενεργοποιημένη την **τεχνολογία NFC**

#### **Android OS**

- ✓ **Android 8.1** ή νεότερο. Αναβαθμισμένο σε Android 9 ή νεότερο.
- ✓ **Δεν είναι rooted** και δεν έχει σημανθεί ως tampered συσκευή στην οποία έχουν γίνει μη εξουσιοδοτημένες παρεμβάσεις

✓ Απαιτεί πρόσβαση στο **Internet (μέσω WiFi ή δεδομένα δικτύου)**

✓ Οι επιλογές προγραμματιστή πρέπει να είναι πάντα απενεργοποιημένες.

✓ Διατίθεται για εγκατάσταση από το επίσημο **Google PlayStore**

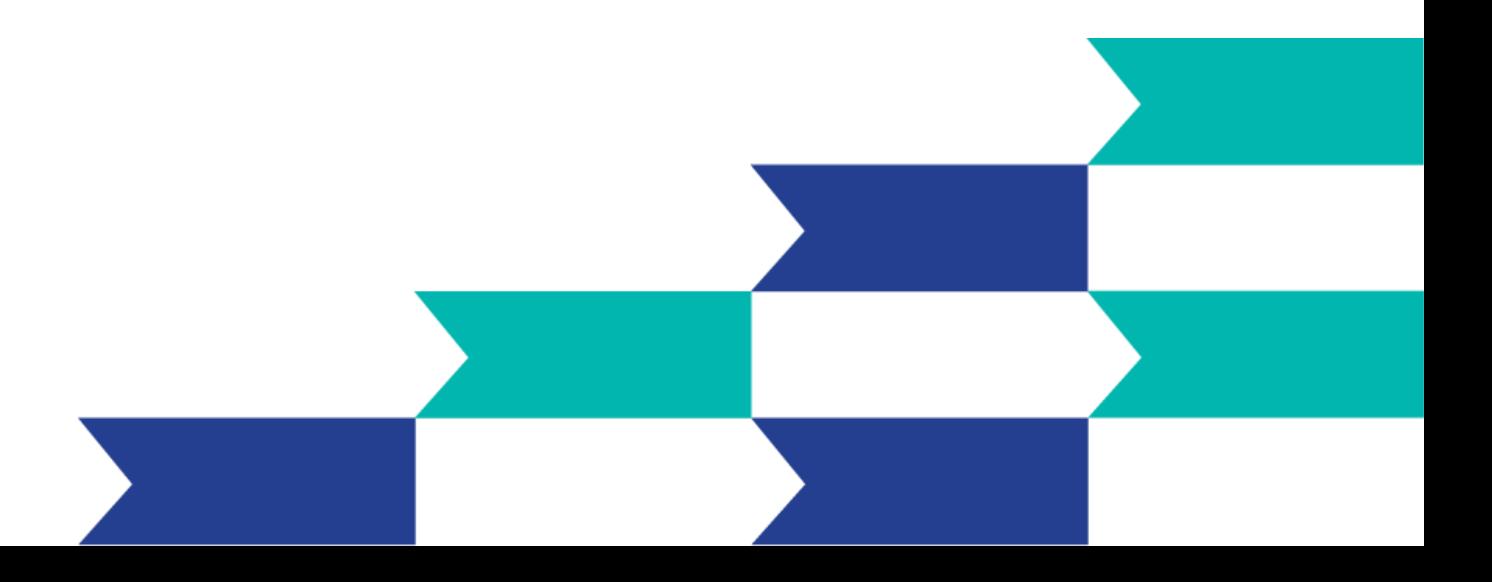

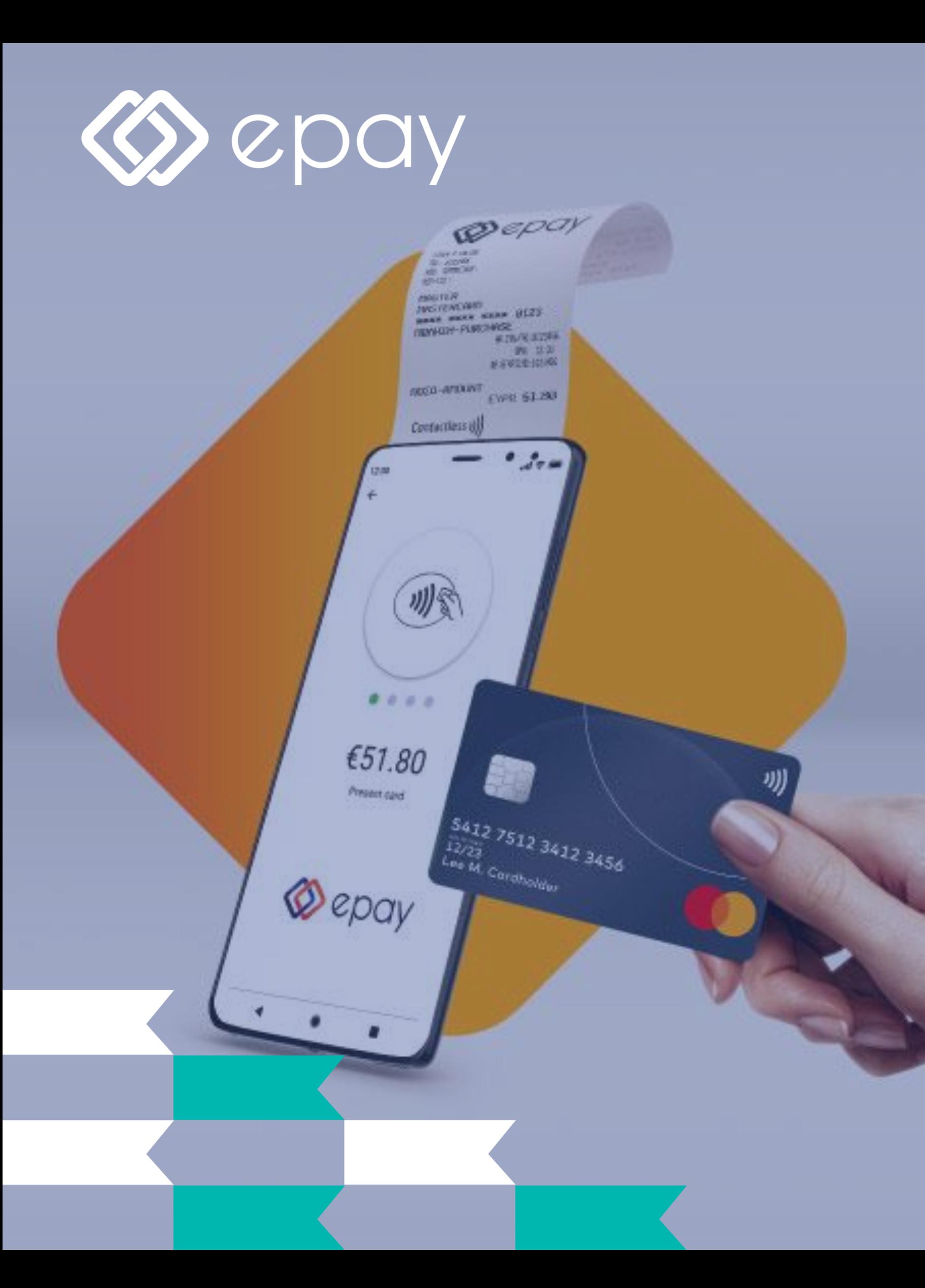

- ✓ Πληρωμές μέσω κινητού
- ✓ Ανέπαφες συναλλαγές μέσω NFC
- ✓ Αποκλειστική χρήση ή συμπληρωματική, στα κλασσικά
	- τερματικά POS
- ✓ Υποστήριξη φιλοδωρήματος
- ✓ Aκύρωση πληρωμής
- ✓ Ψηφιακή απόδειξη: μέσω SMS, email & QR code
- ✓ AllWeekPay, εκκαθάριση συναλλαγών 365 ημέρες τον χρόνο

### Βασικές λειτουργίες

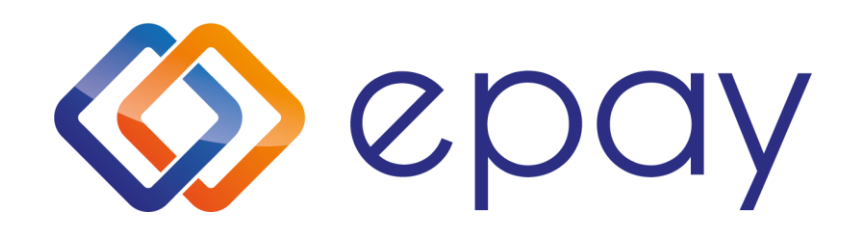

# Baoikh pon συναλλαγής με SoftPOS

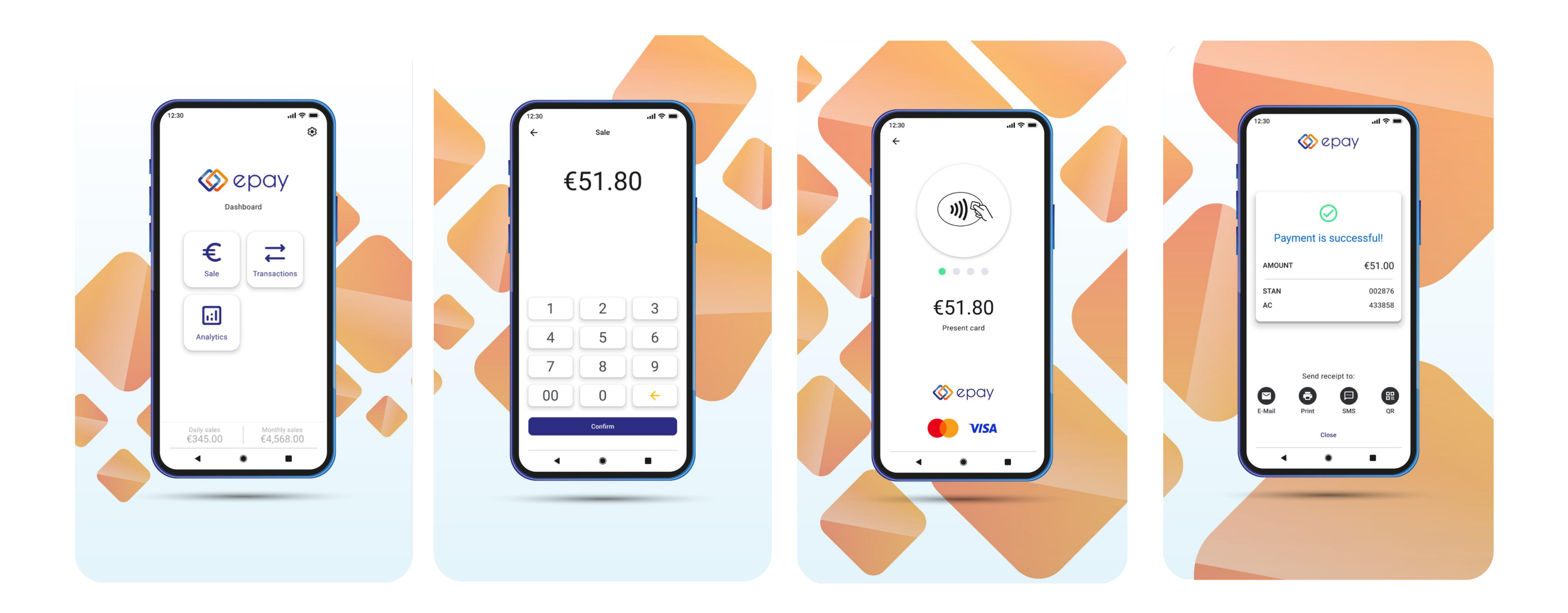

#### **Euronet Merchant Services**

Ίδρυμα Πληρωμών Μονοπρόσωπη Α.Ε. Σαχτούρη 1 & Λεωφ. Ποσειδώνος., 176 74 Καλλιθέα, Αθήνα Αδειοδοτημένο Ίδρυμα Πληρωμών από την Τράπεζα της Ελλάδος

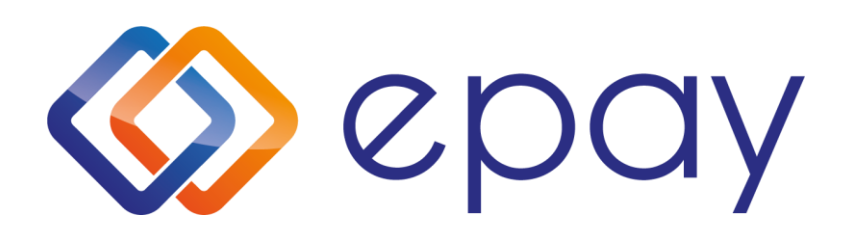

### Πώληση με φιλοδώρημα

δρυμα Πληρωμών Μονοπρόσωπη Α.Ε. Σαχτούρη 1 & Λεωφ. Ποσειδώνος., 176 74 Καλλιθέα, Αθήνα Αδειοδοτημένο Ίδρυμα Πληρωμών από την Τράπεζα της Ελλάδος

## **AUVATOTITES SoftPOS**

#### Ανάλυση συναλλαγών

✓ Με τη συγκεκριμένη δυνατότητα, μπορείτε αφού συμπληρώσετε το ποσό πληρωμής, να πληκτρολογήσετε το φιλοδώρημα ή να παρακάμψετε αυτό το βήμα.

### Λίστα συναλλαγών

- ✓ Στην κατηγορία "Τransactions"
- . εμφανίζονται όλες οι συναλλαγές που έχουν πραγματοποιηθεί μέσω της εφαρμογής. Επιπλέον εμφανίζεται η επιλογή ακύρωσης συναλλαγής.

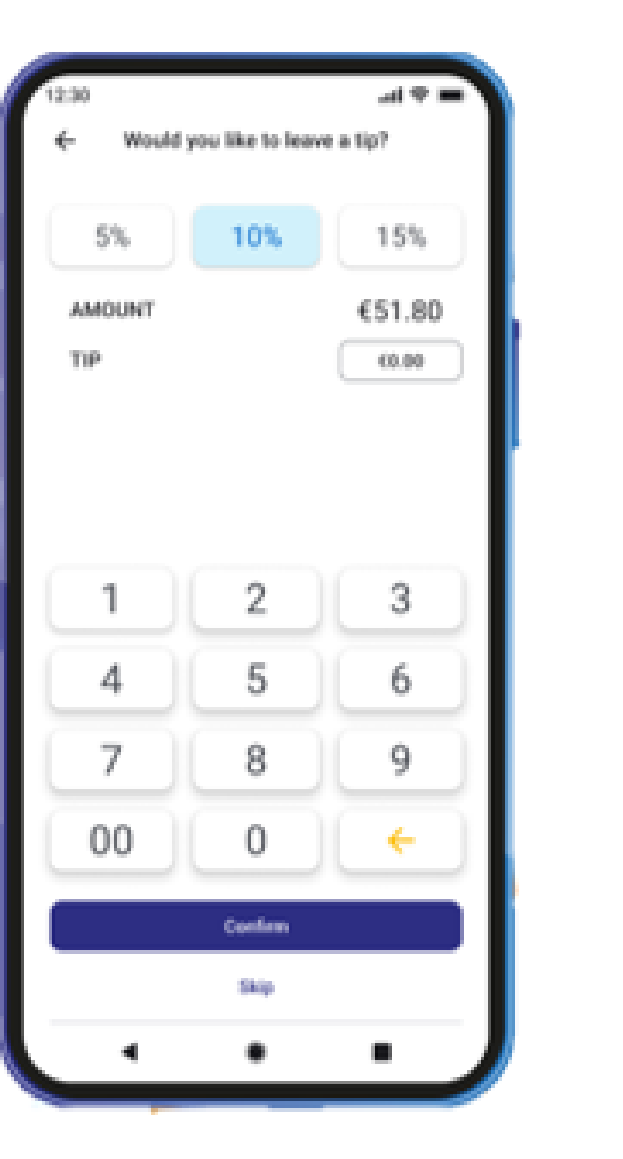

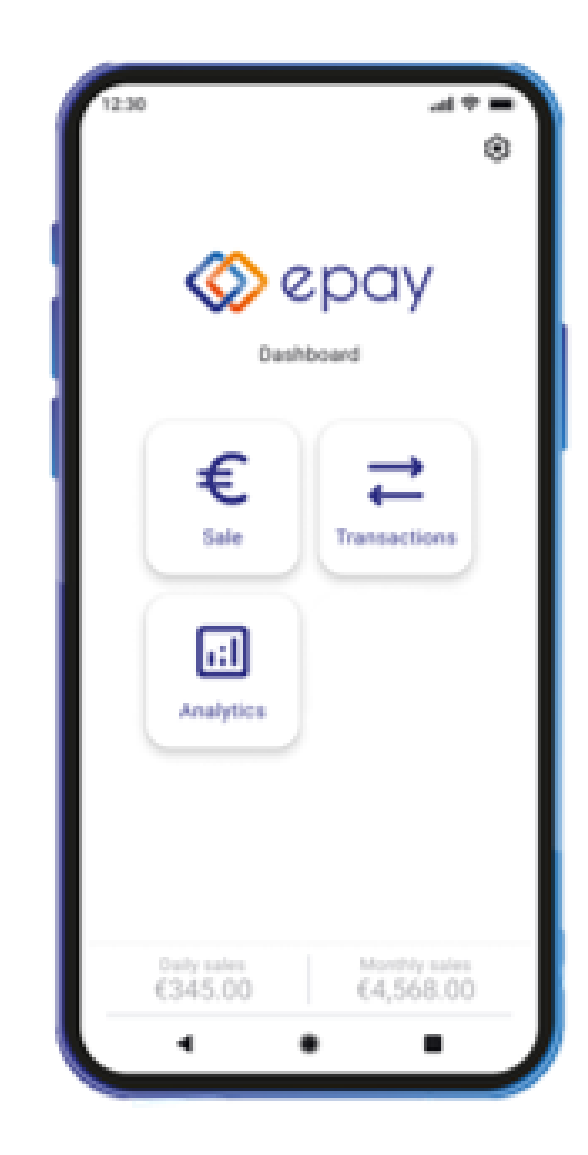

#### **Euronet Merchant Services**

✓ Στην κατηγορία "Αnalytics" θα βρείτε όλα τα στοιχεία των ολοκληρωμένων συναλλαγών ανά ημέρα, εβδομάδα και μήνα.

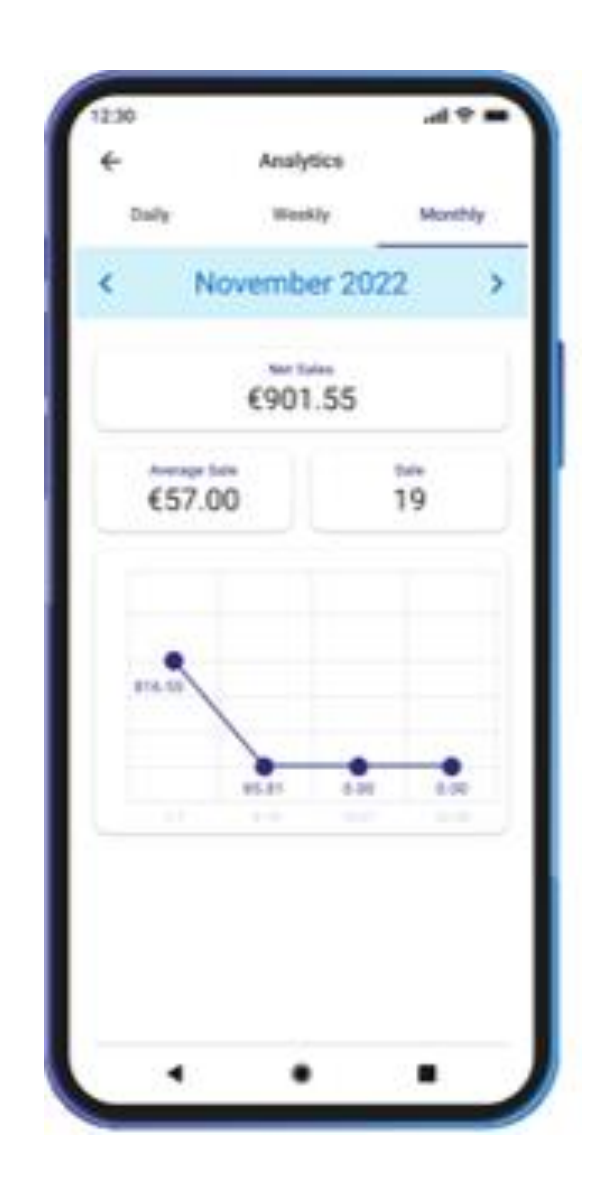

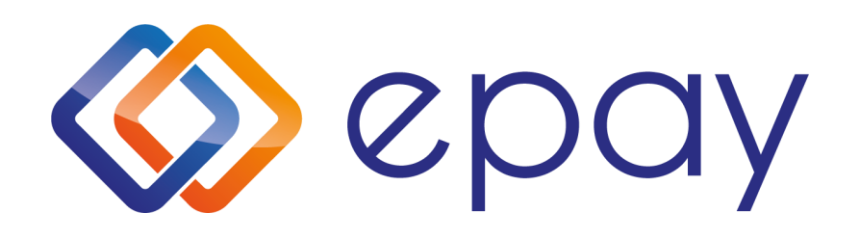

### Σε αυτή την ενότητα θα βρείτε:

**Euronet Merchant Services** Ίδρυμα Πληρωμών Μονοπρόσωπη Α.Ε. Σαχτούρη 1 & Λεωφ. Ποσειδώνος., 176 74 Καλλιθέα, Αθήνα Αδειοδοτημένο Ίδρυμα Πληρωμών από την Τράπεζα της Ελλάδος

## Ρυθμίσεις

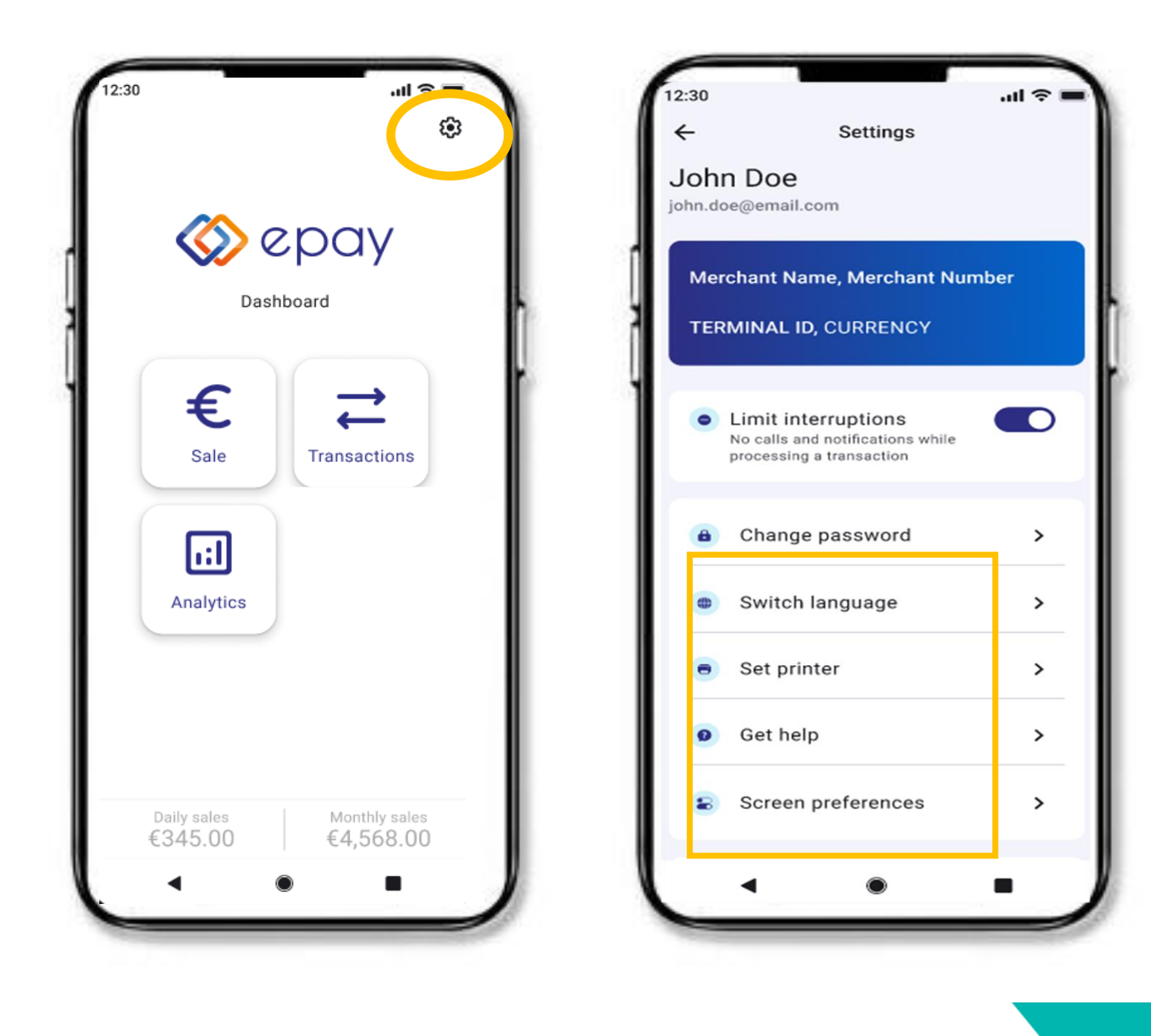

- ✓ Στοιχεία εμπόρου (όνομα χρήστη, e-mail χρήστη κ.ά.)
- ✓ Αλλαγή κωδικού (περισσότερες οδηγίες στην επόμενη διαφάνεια)
- ✓ Αλλαγή γλώσσας (Ελληνικά/Αγγλικά)
- ✓ Αναζητήστε βοήθεια (ομάδα υποστήριξης, τηλέφωνο επικοινωνίας, επιπλέον πληροφορίες)
- ✓ Προτιμήσεις οθόνης (π.χ. εμφάνιση επιλογής φιλοδωρήματος)

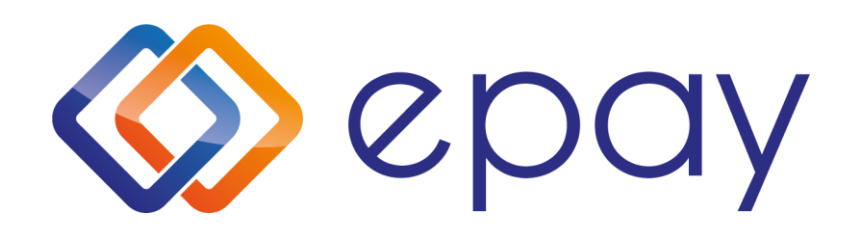

#### Για την αλλαγή του κωδικού σας:

**Euronet Merchant Services** δρυμα Πληρωμών Μονοπρόσωπη Α.Ε. Σαχτούρη 1 & Λεωφ. Ποσειδώνος., 176 74 Καλλιθέα, Αθήνα Αδειοδοτημένο Ίδρυμα Πληρωμών από την Τράπεζα της Ελλάδος

## Αλλαγή κωδικού

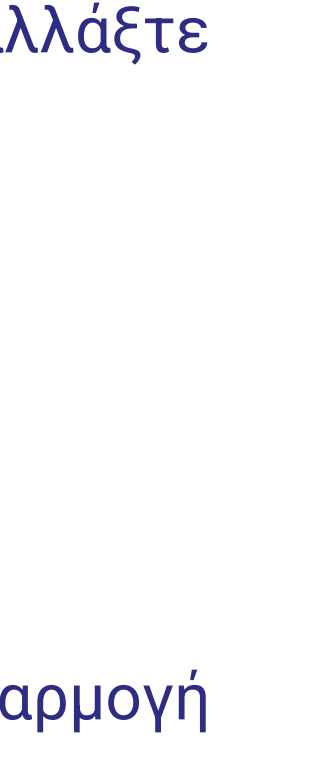

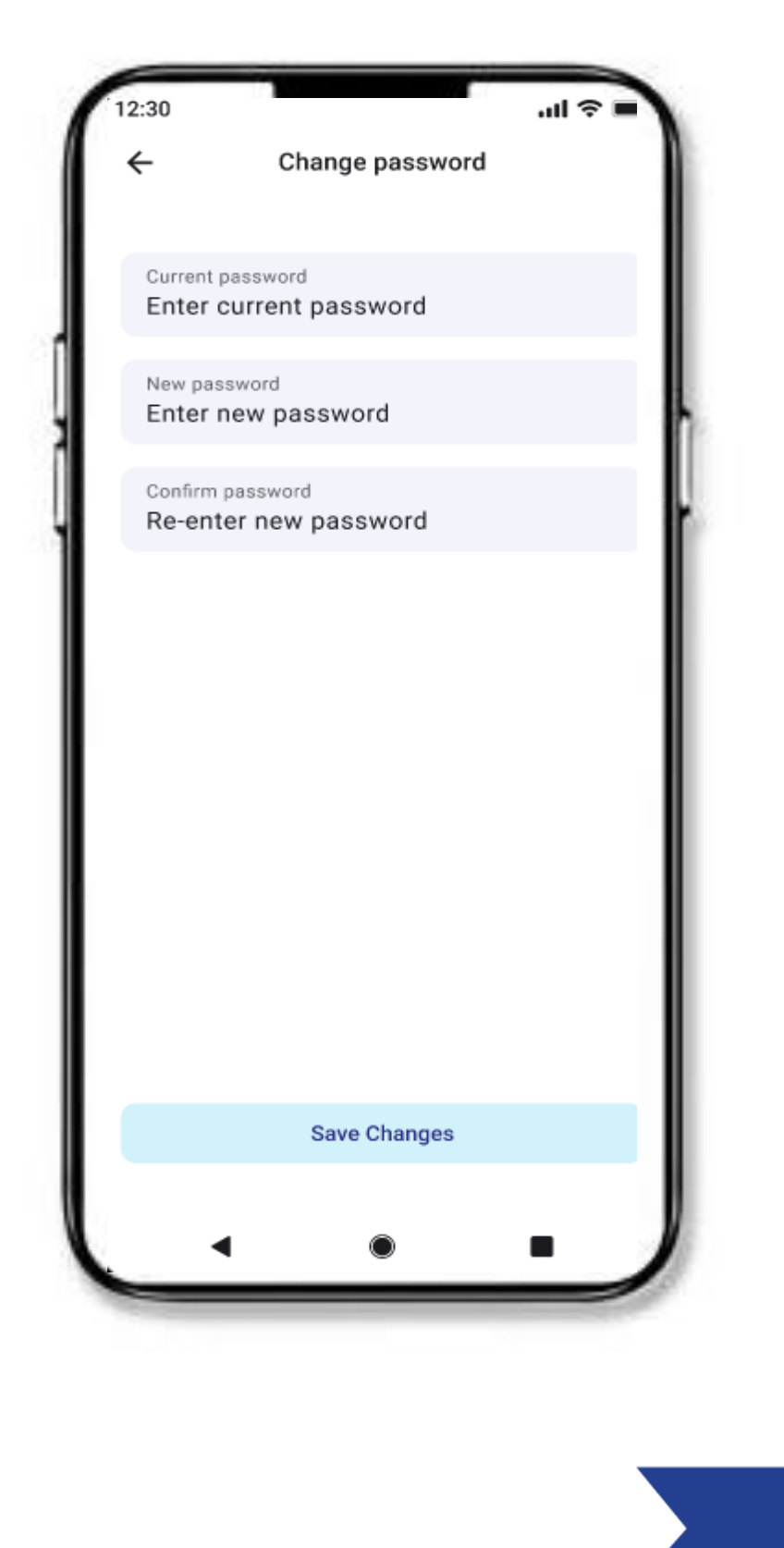

- Επιλέξτε από τις «Ρυθμίσεις» την «Aλλαγή κωδικού ασφαλείας» και αλλάξτε απευθείας τον κωδικό σας μέσω του app
- Εισάγετε τον τωρινό σας κωδικό
- Από κάτω εισάγετε το νέο κωδικό που επιθυμείτε
- Επιβεβαιώστε τον νέο σας κωδικό
- Αποθηκεύστε τις αλλαγές και σε επόμενη είσοδό σας στη εφαρμογή χρησιμοποιείστε τον νέο σας κωδικό

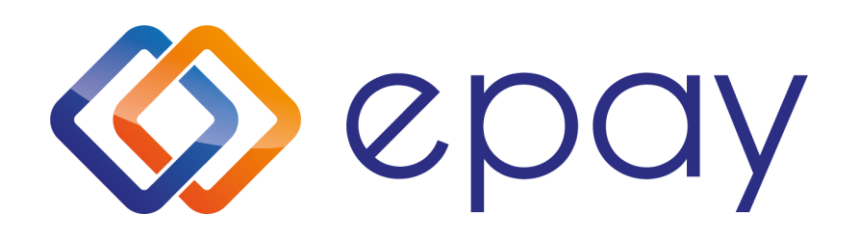

#### Για την επαναφορά του κωδικού σας:

- Επαναφορά Κωδικού Πρόσβασης: Μόλις εγκαταστήσετε την εφαρμογή, πηγαίνετε στην οθόνη σύνδεσης και κάντε κλικ στην επιλογή <Ξεχάσατε τον κωδικό ασφαλείας; >
- Σύνδεσμος επαναφοράς κωδικού: Με την εκκίνηση της διαδικασίας επαναφοράς κωδικού πρόσβασης, ένα νέο email θα αποσταλεί στο ηλεκτρονικό σας ταχυδρομείο. Αυτό το email θα περιέχει έναν σύνδεσμο επαναφοράς κωδικού που θα σας επιτρέπει να ολοκληρώσετε την εγγραφή σας
- Ακολουθώντας αυτά τα βήματα, μπορείτε να συνεχίσετε τη εγγραφή σας ανεξάρτητα από την ημερομηνία λήξης του συνδέσμου
- Συνδεθείτε! Το όνομα χρήστη είναι η διεύθυνση του email σας

ronet Merchant Services Ίδρυμα Πληρωμών Μονοπρόσωπη Α.Ε. υφ. Ποσειδώνος., 176 74 Καλλιθέα, Αθήνα ιο Ίδρυμα Πληρωμών από την Τράπεζα της Ελλάδος

### Επαναφορά κωδικού

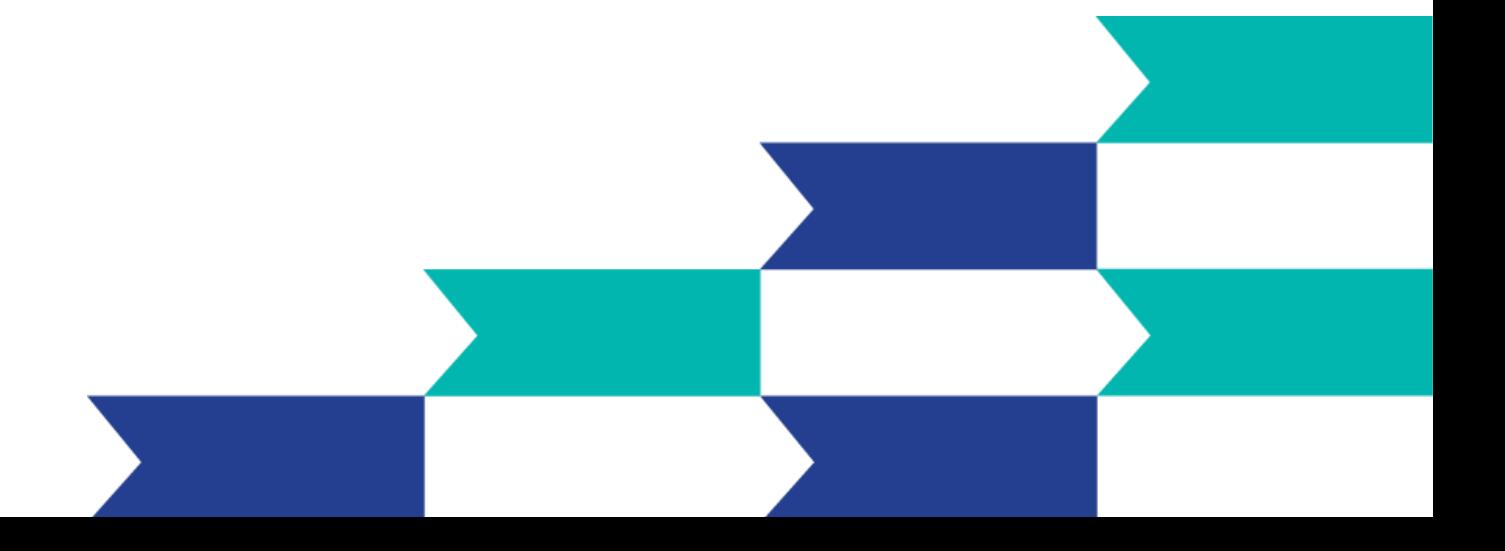

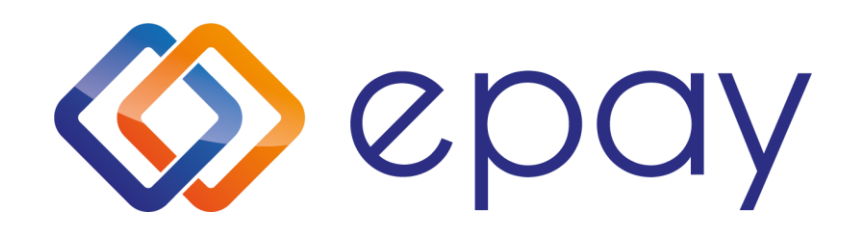

### Τηλεφωνικό κέντρο εξυπηρέτησης & τεχνικής υποστήριξης επιχειρήσεων για θέματα αποδοχής **καρτών 24/7**

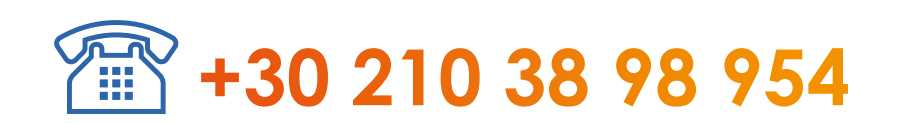

Euronet Merchant Services Ίδρυμα Πληρωμών Μονοπρόσωπη Α.Ε. Σαχτούρη 1 & Λεωφόρος Ποσειδώνος, 176 74 Καλλιθέα, Αθήνα Αδειοδοτημένο Ίδρυμα Πληρωμών από την Τράπεζα της Ελλάδος,

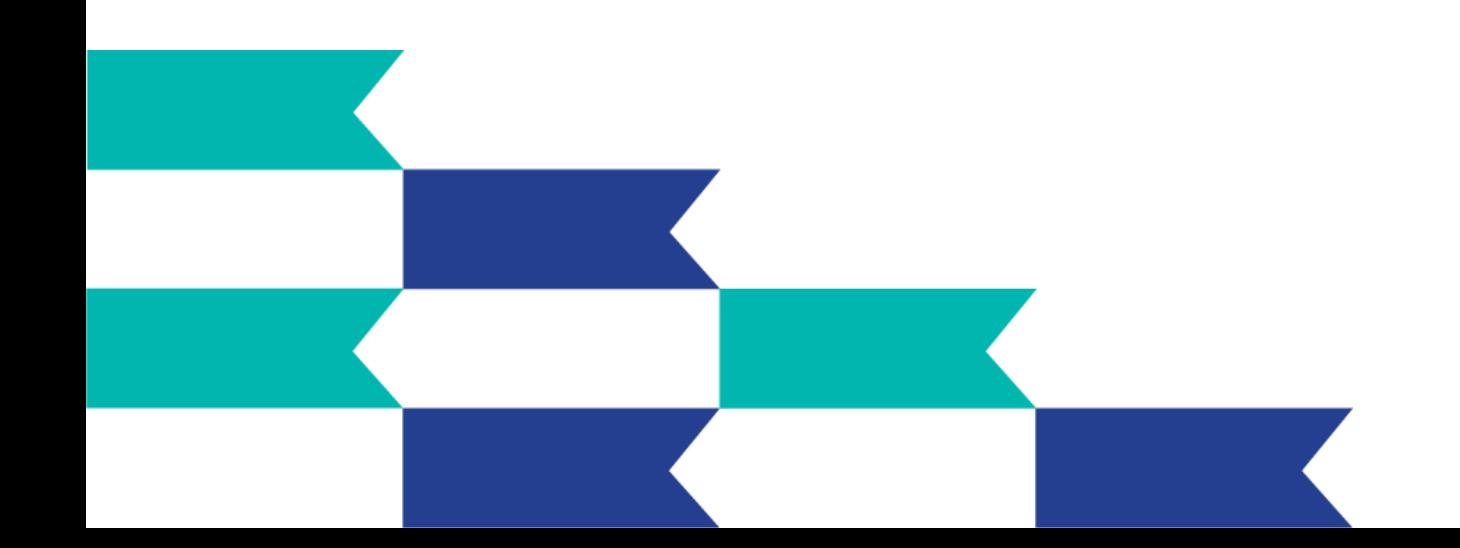

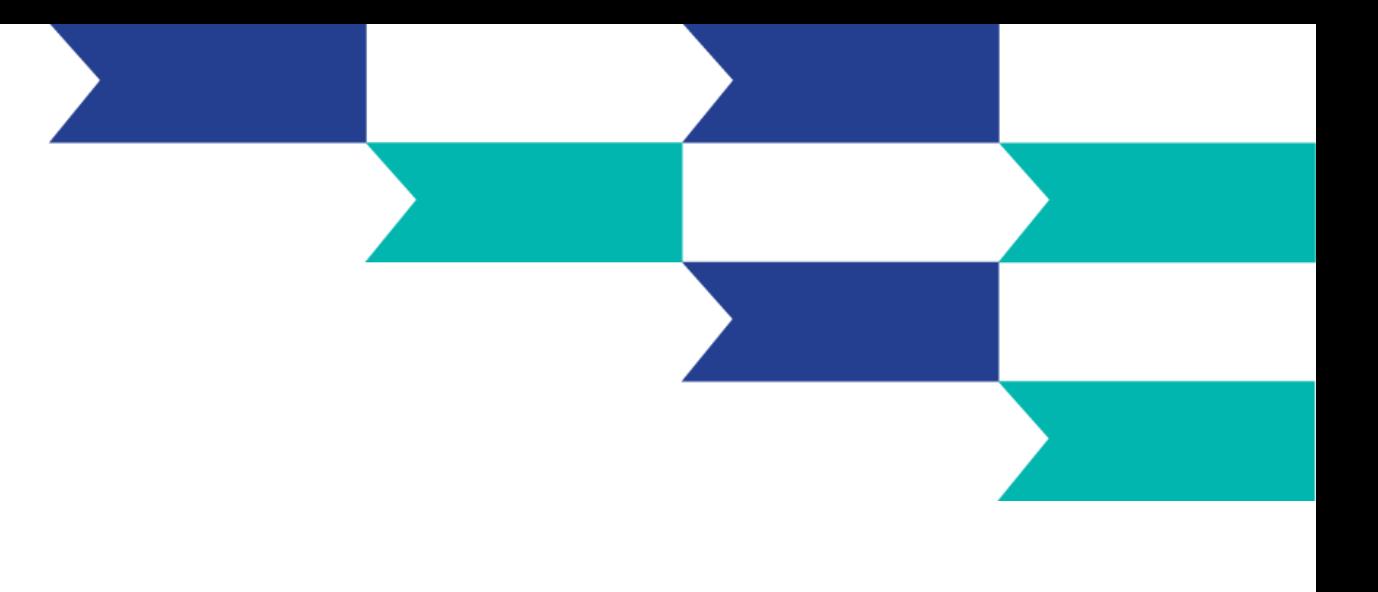